# **Использование web-сервиса Desmos на уроках математики**

**Долгая А.Р.**

**учитель математики МБОУ «СОШ №15» городского округа Рефтинский**

# www. desmos.com

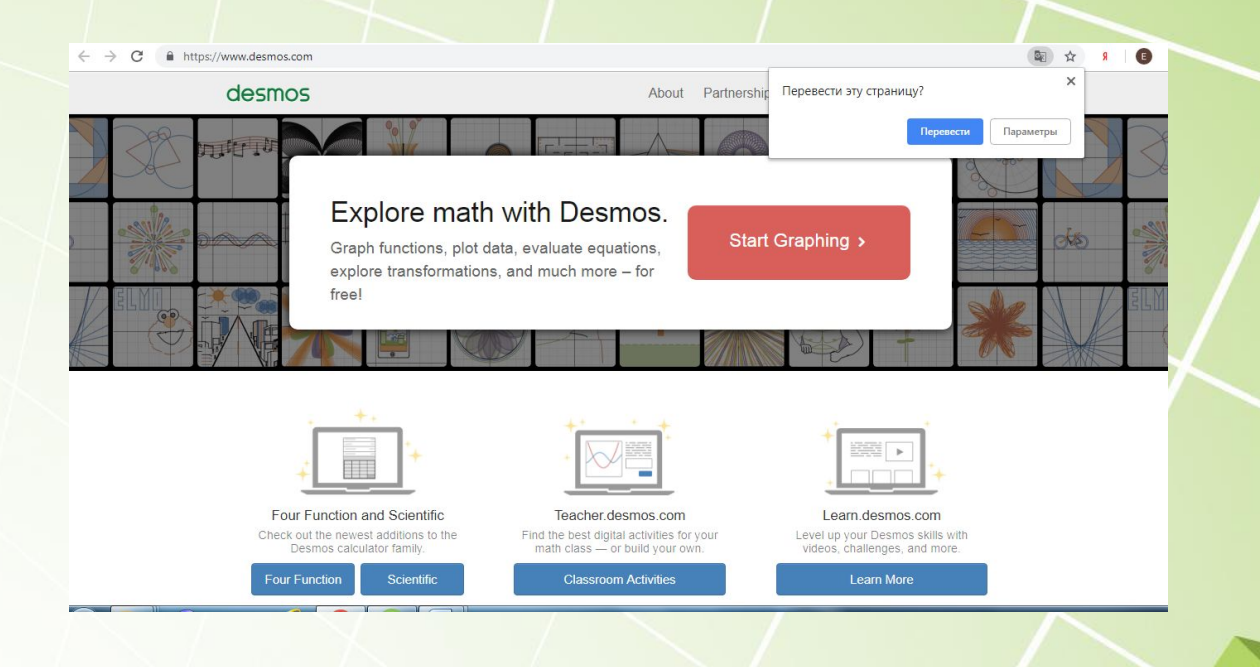

## **Окно графического калькулятора**

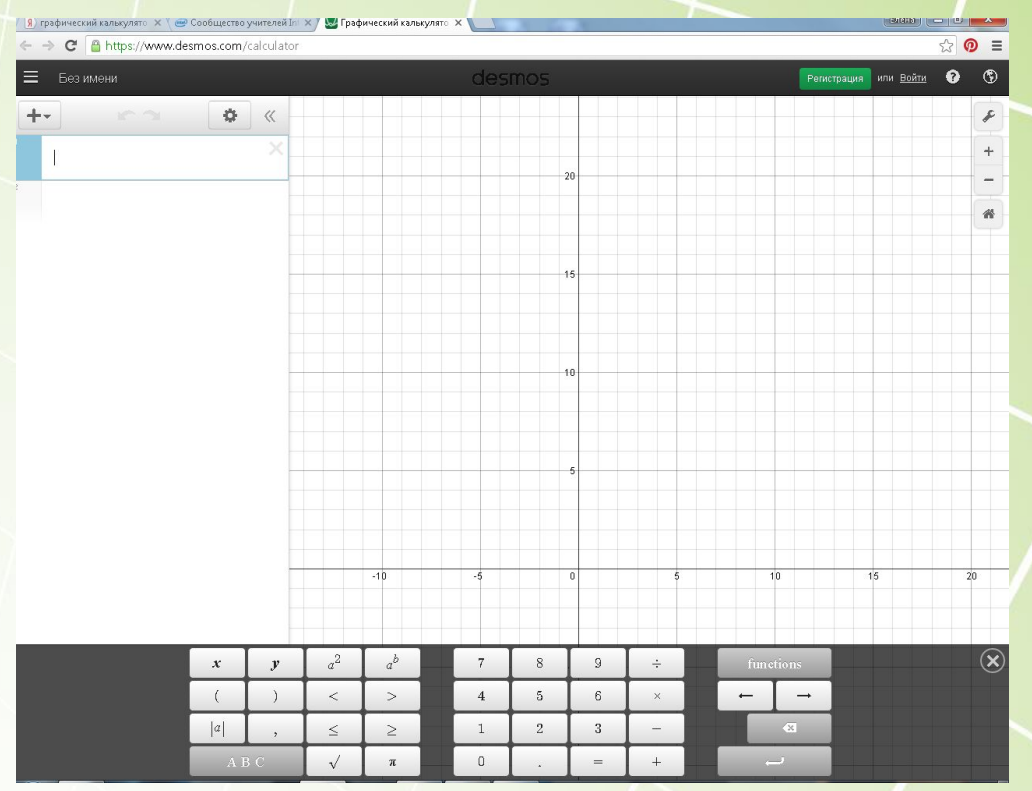

Если вы зарегистрированы, то можно пользоваться сохраненными графиками. Для этого **нажимаем кнопку «Открыть график» в верхнем левом углу (три полоски). Выберем сохраненный график** 

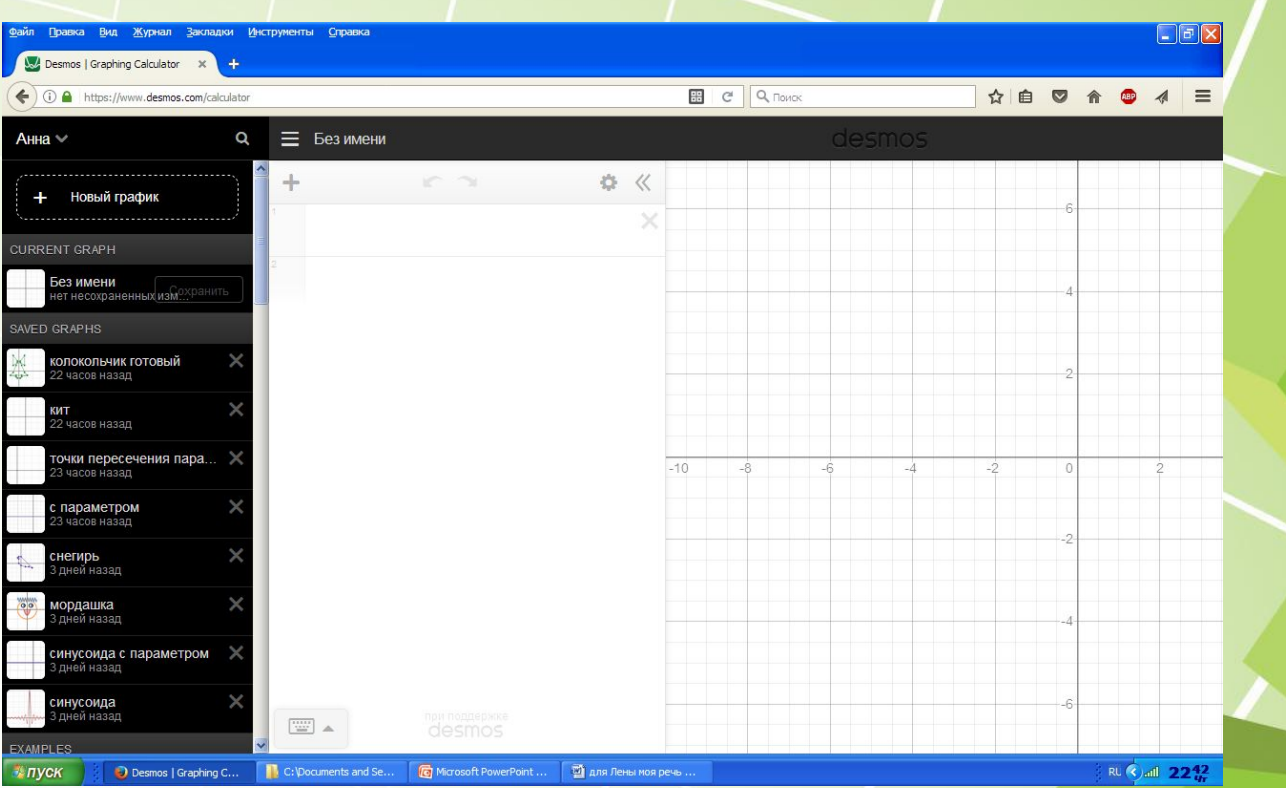

### Так выглядит задание для учащихся

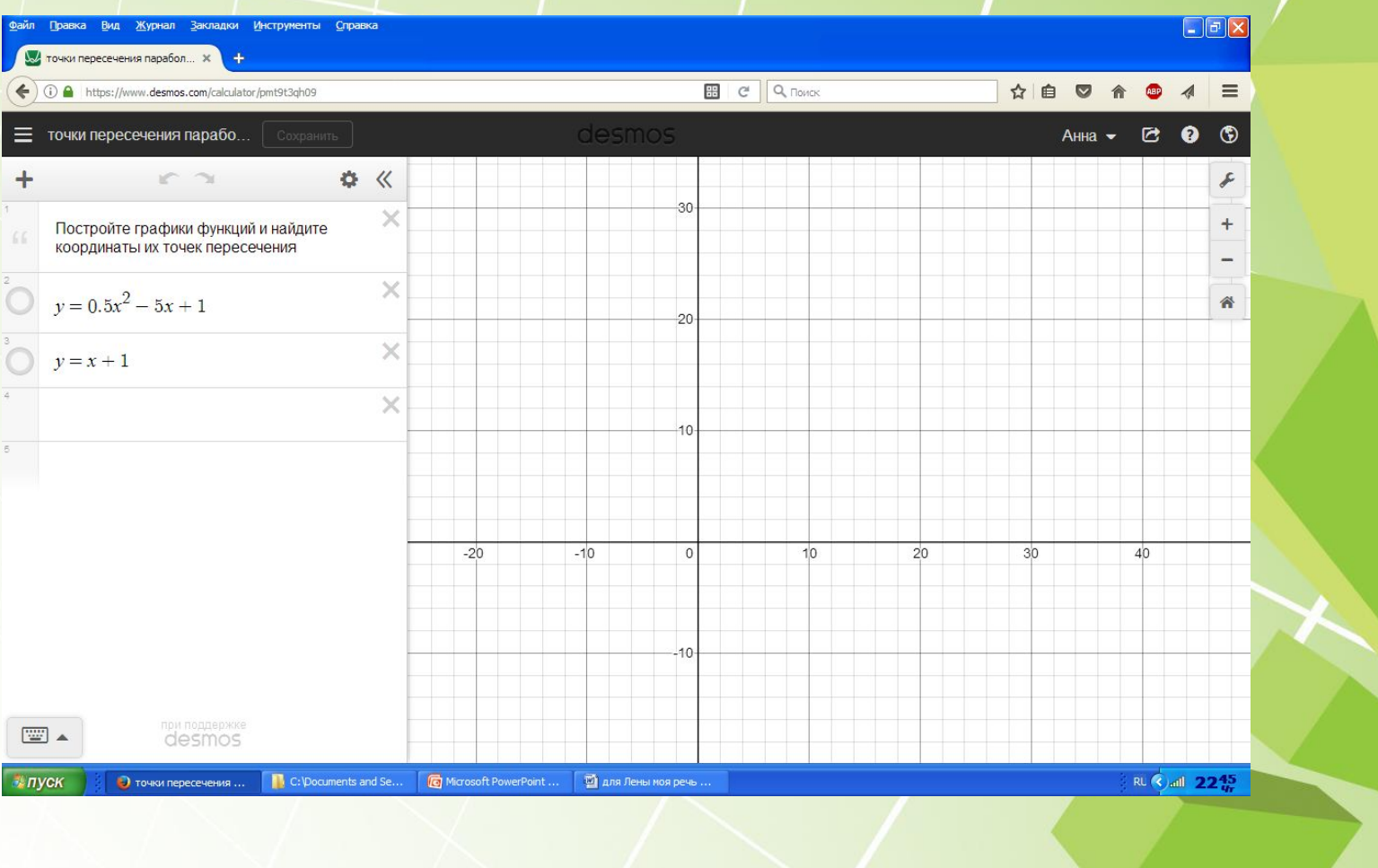

#### Выполненное задание

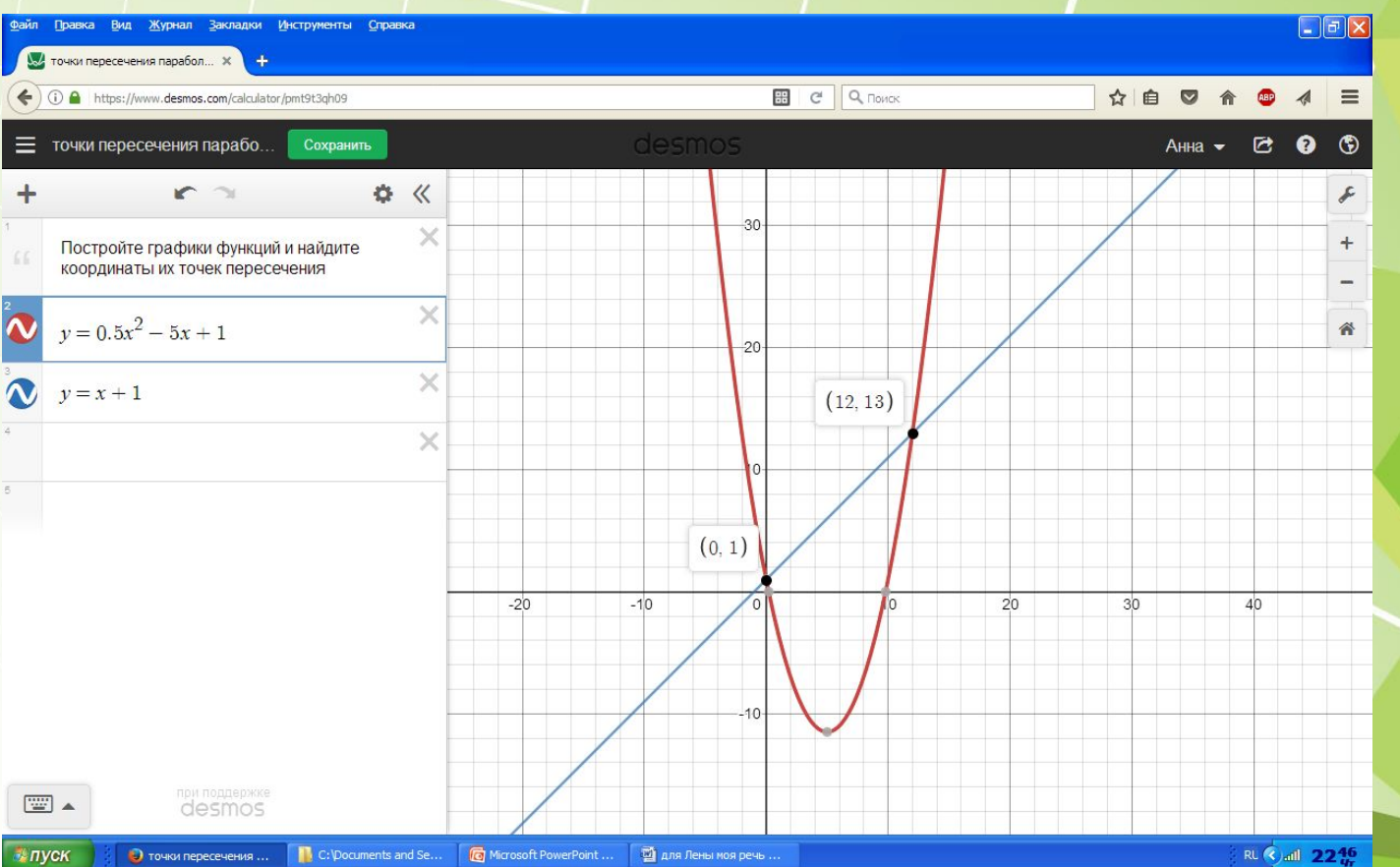

#### Функция с параметром

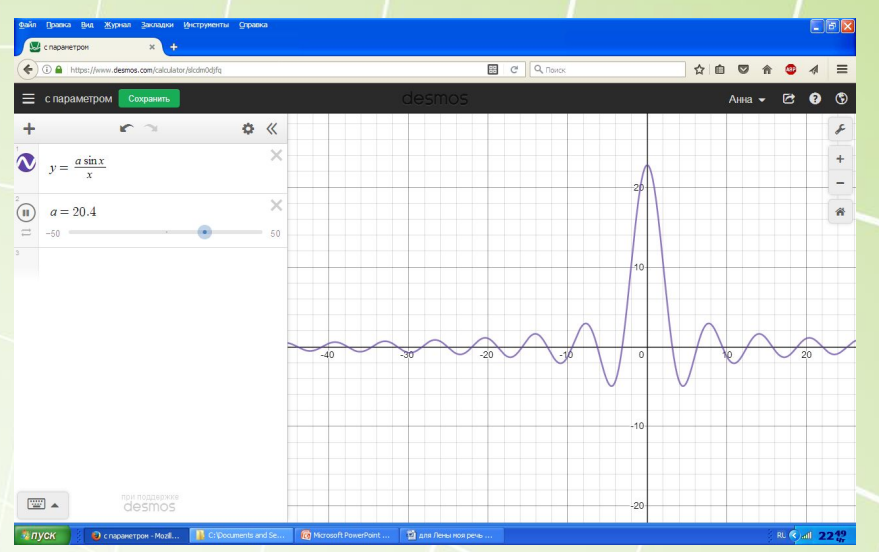

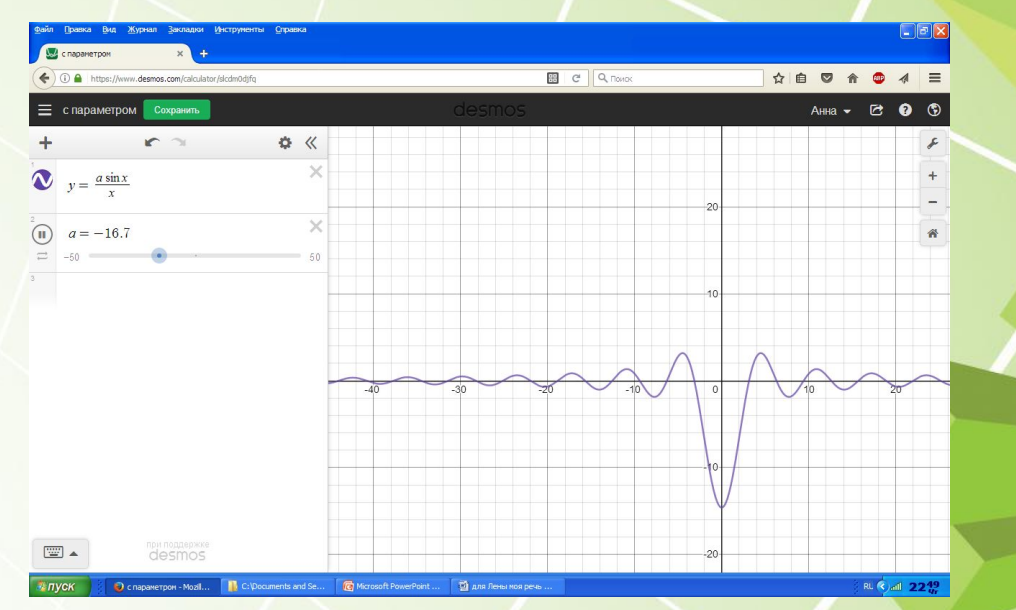

#### Координатная плоскость (6 класс)

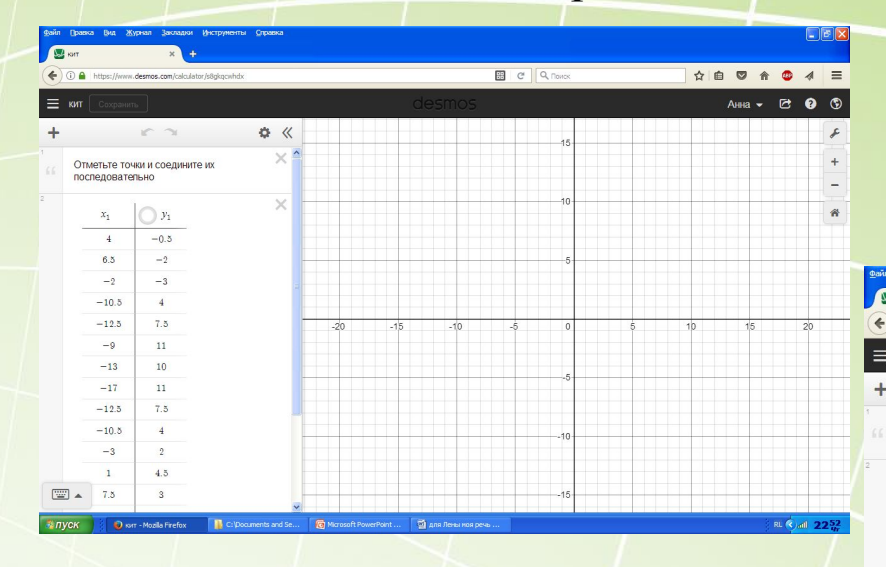

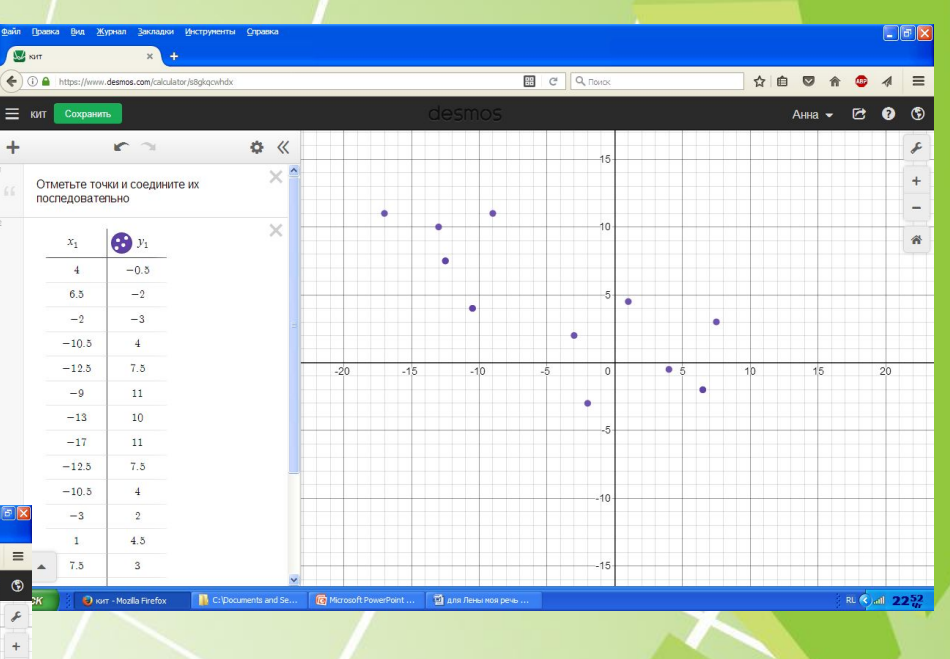

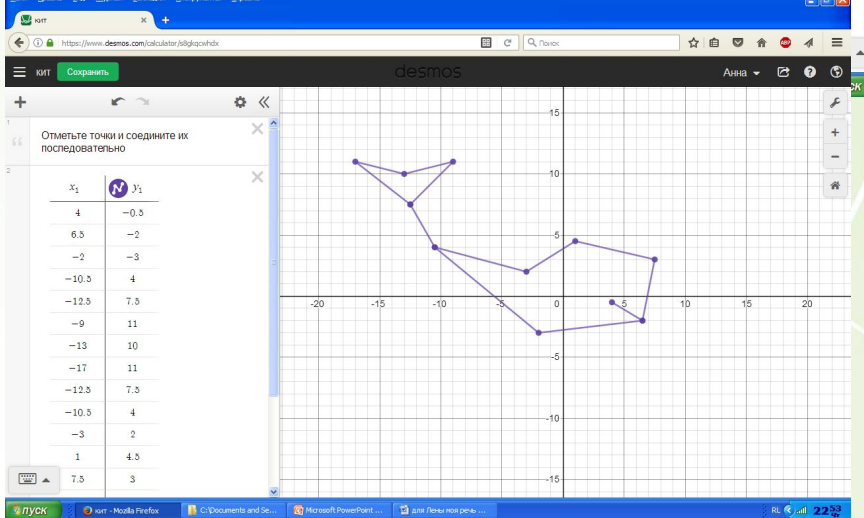

#### Создать задание

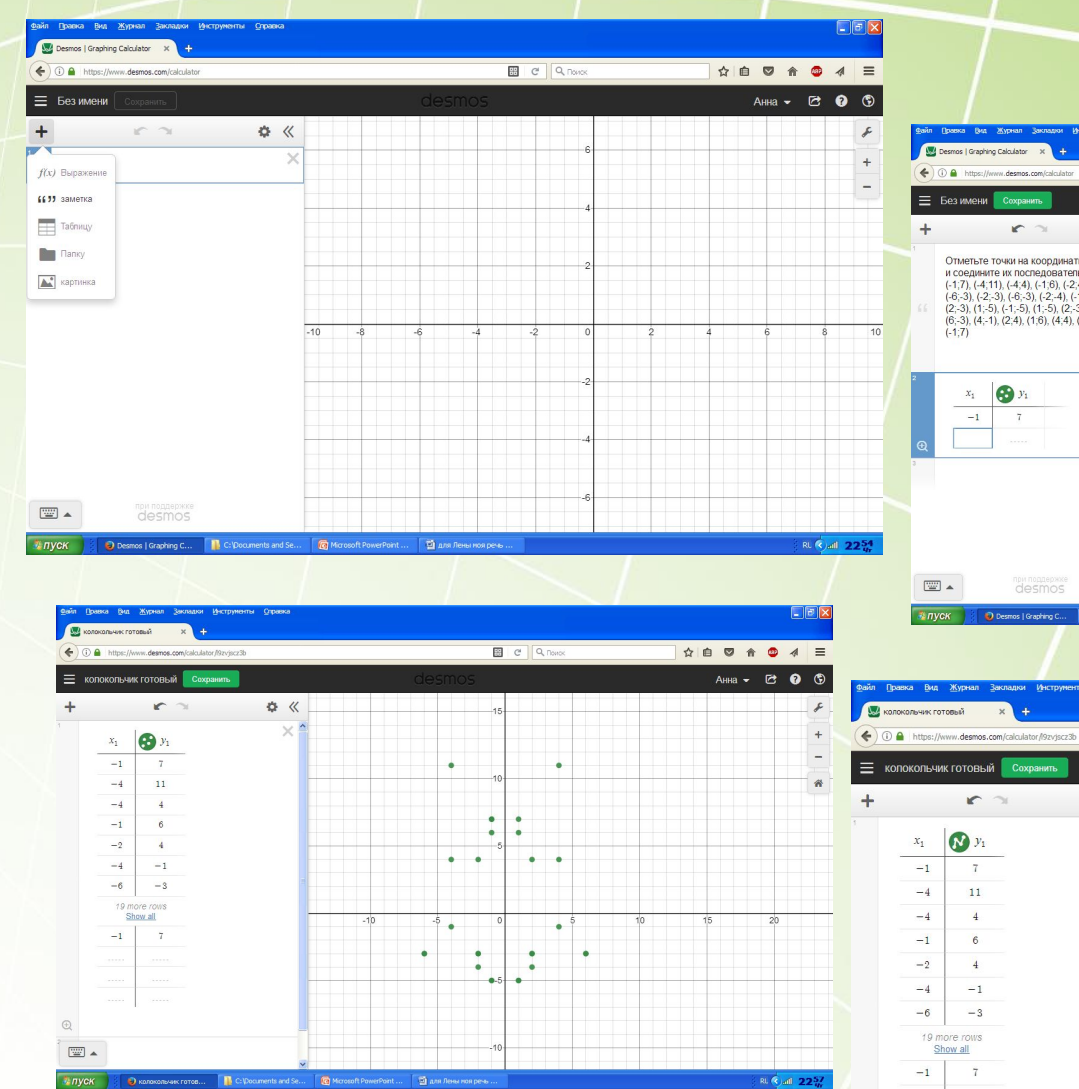

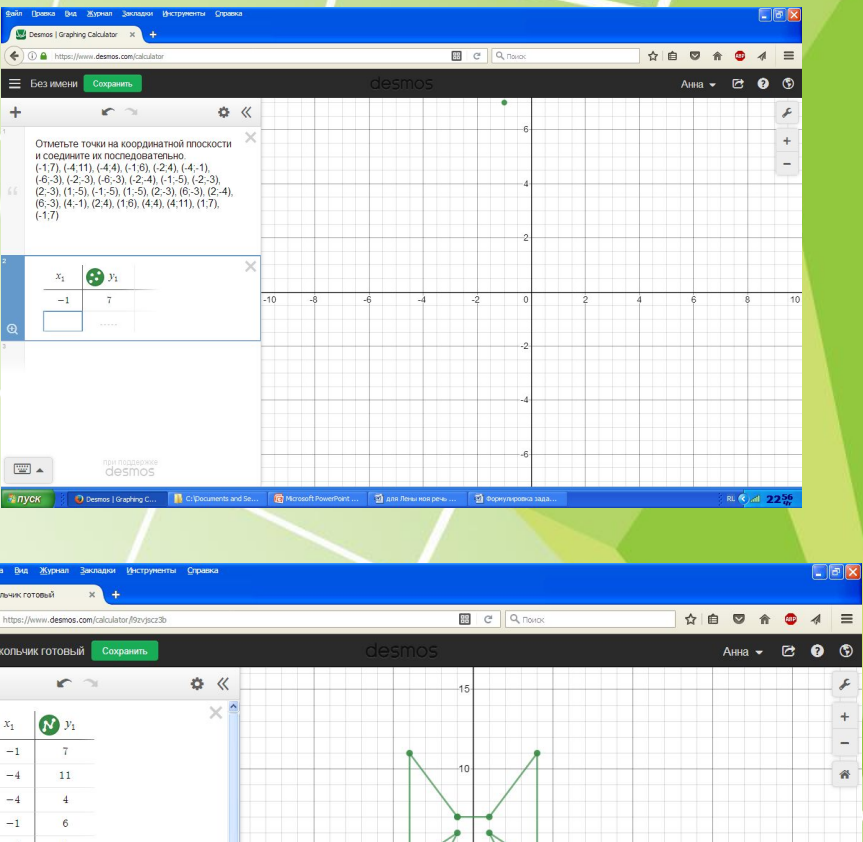

 $\mathcal F$ 

 $^{\mathrm{+}}$ 

 $\overline{\phantom{a}}$ 

 $\hat{\mathbf{n}}$ 

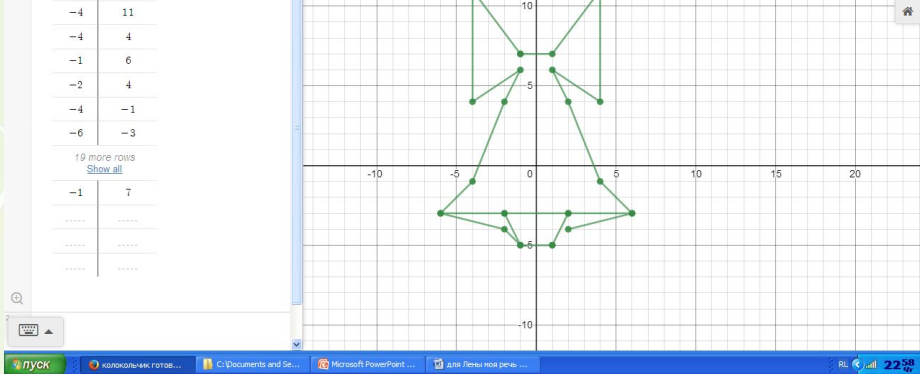

# С НАСТУПАЮЩИМ НОВЫМ учебным ГОДОМ!

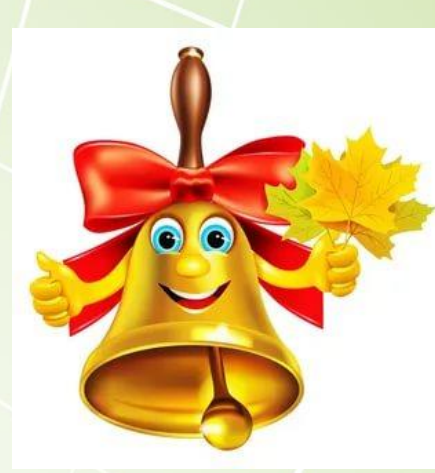